# **Effacez instantanément toutes les notifications de votre iPhone (2023)**

### **Par Conner Carey**

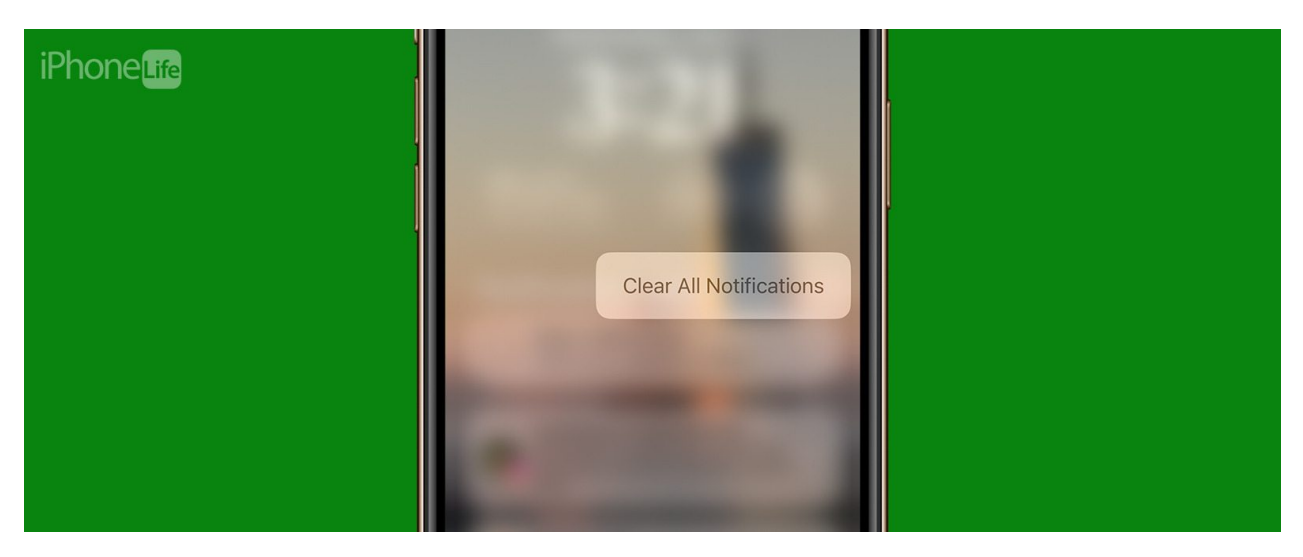

\* Cet article fait partie de la newsletter Tip of the Day de *l'iPhone Life*. [Inscrivez-vous](https://www.iphonelife.com/dailytips/index.php)

Les notifications sur votre iPhone vous fournissent des mises à jour et des informations importantes en un coup d'œil.

Cependant, si vous êtes comme moi et que vous ne rejetez pas ou n'interagissez pas fréquemment avec vos notifications, elles peuvent commencer à s'accumuler.

Lorsque votre centre de notifications devient encombré et encombré, vous pouvez facilement effacer les notifications sur iPhone en une seule fois.

Lisez la suite pour savoir comment!

## **Pourquoi vous allez adorer cette astuce:**

- **Débarrassez-vous instantanément de toutes vos notifications.**
- **Désencombrez votre centre de notifications.**

### **Comment effacer les notifications sur iPhone**

Si vous vous sentez dépassé par toutes les notifications non lues dans votre Centre de notifications, les effacer peut vous aider. Pour plus de raccourcis et d'astuces iPhone, assurez-vous de [vous inscrire à notre newsletter gratuite Tip of the Day](https://www.iphonelife.com/dailytips?utm_source=tip&utm_medium=referral&utm_campaign=intext). Maintenant, voici comment effacer les notifications sur iPhone en une seule fois:

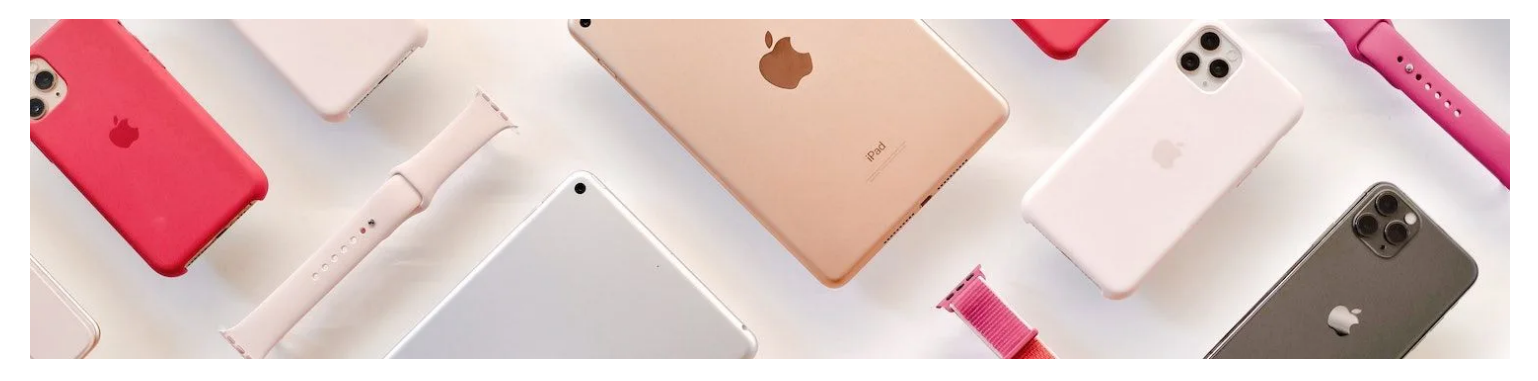

Découvrez les fonctionnalités cachées de votre iPhone

Obtenez un conseil quotidien chaque jour (avec des captures d'écran et des instructions claires) afin de pouvoir maîtriser votre iPhone en seulement une minute par jour.

1. Déverrouillez votre téléphone et balayez vers le bas à partir du coin supérieur gauche de votre écran pour ouvrir le **Centre de**

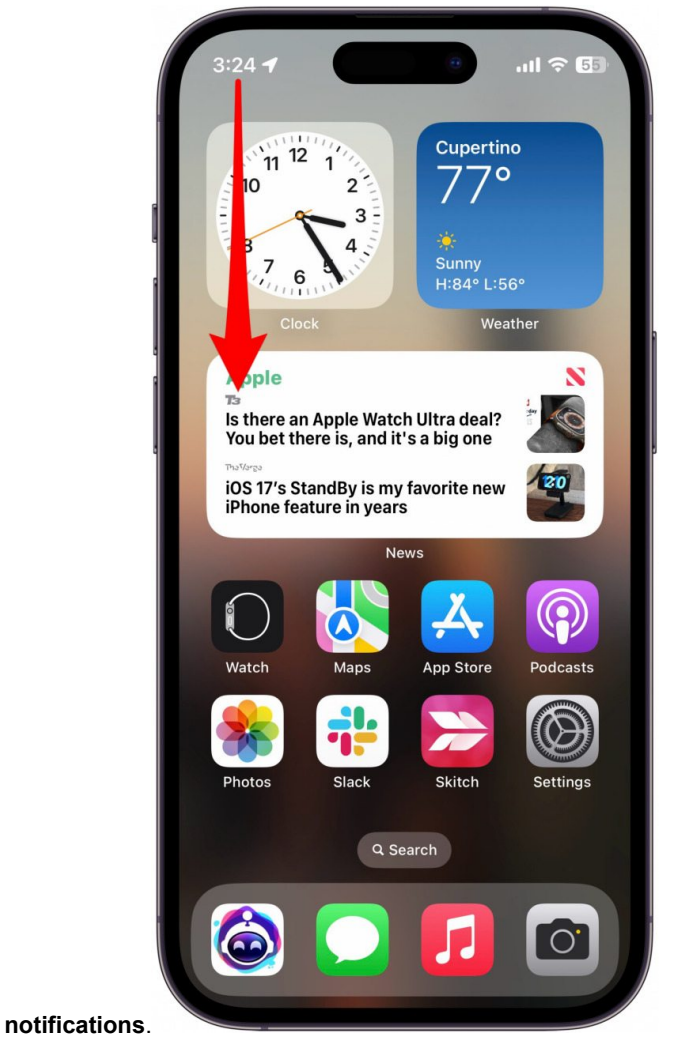

2. Si vous ne voyez aucune notification, essayez de balayer vers le haut à partir de votre écran de verrouillage pour les afficher.

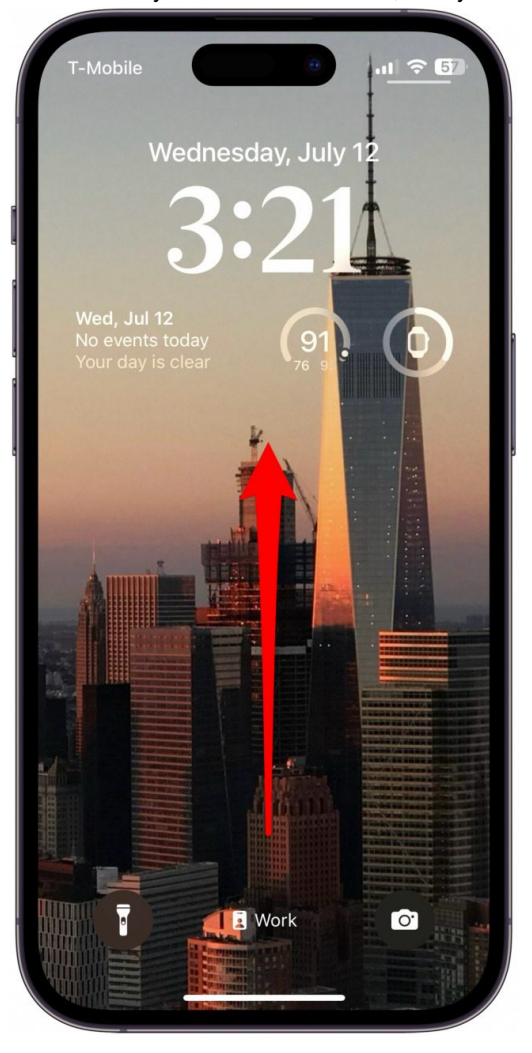

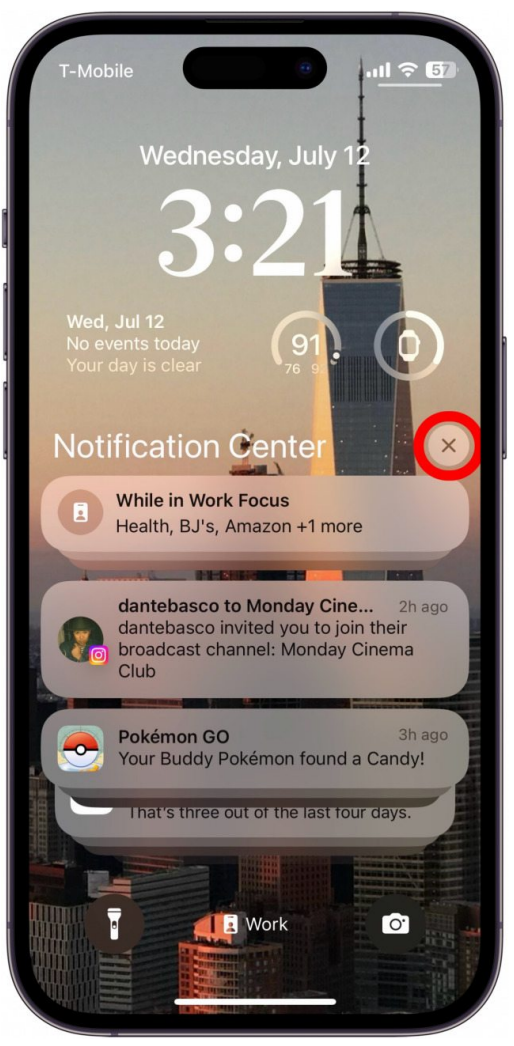

3. Appuyez et maintenez **l'icône X** enfoncée pendant un moment.

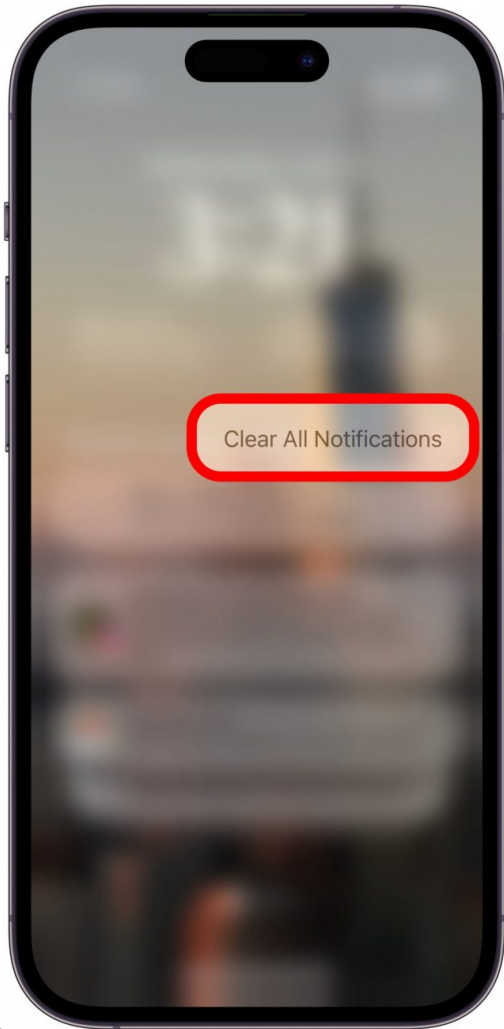

4. Appuyez sur **Effacer toutes les notifications** lorsqu'il apparaît.

Une fois que vous appuyez sur Effacer toutes les notifications, toutes vos notifications disparaissent instantanément du Centre de notifications.

Maintenant, vous n'avez pas à faire face à des centaines de notifications qui encombrent votre téléphone chaque jour! Ensuite, découvrez comment [rendre vos notifications privées](https://www.iphonelife.com/content/how-to-disable-notification-previews-all-apps-ios-11-iphone).

*Maîtrisez votre iPhone en une minute par jour: [Inscrivez-vous ici](https://www.iphonelife.com/tipoftheday) pour recevoir notre conseil du jour GRATUIT directement dans votre boîte de réception.*

#### **Sujets**

[Facebook \(en anglais\)](https://www.iphonelife.com/#facebook) [Pinterest \(en anglais\)](https://www.iphonelife.com/#pinterest) [Gazouiller](https://www.iphonelife.com/#twitter)

### **Détails de l'auteur**

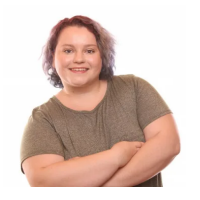

Les écrits de Conner Carey peuvent être trouvés à [conpoet.com](http://conpoet.com/)

*Recherche et mise en page: Michel Cloutier CIVBDL*

*20230903 "C'est ensemble qu'on avance"*